## Soworker is now even safer

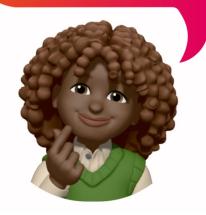

For sharing social media posts, we use the Soworker platform. This platform can be accessed via desktop or app to share posts on LinkedIn, Facebook, Instagram, X, or WhatsApp. Soworker has implemented an update for security purposes. This makes it necessary to reset your password once.

We kindly ask you to follow these steps:

Step 1: Log in to Soworker

Step 2: Click on the 'Oops, I forgot my password' link

Step 3: You will receive a verification code via email. Copy it and follow the process.

Now you have created your new password.

Hopefully, we have taken another step towards a safer account. Keep sharing our posts 🤙 and thank you for your help.

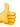